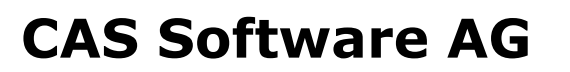

Richtig informiert. Jederzeit und überall.

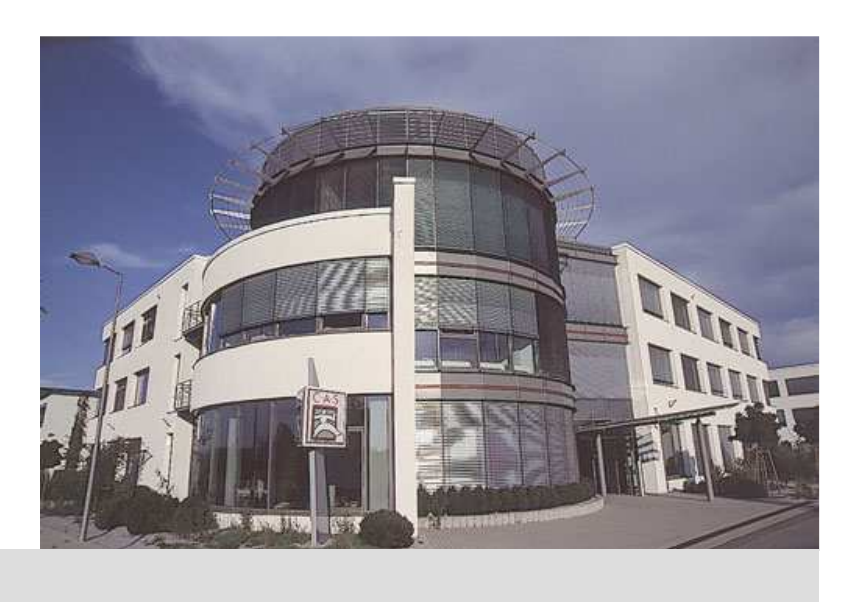

# ErfahrungsberichtAnwendungsentwicklung mit RAP

Frank Appel, Innoopract Informationssystem GmbHStefan Röck, CAS Software AG

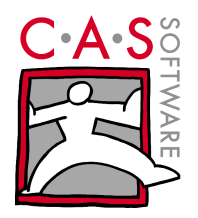

#### Agenda

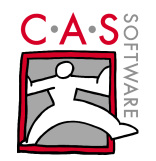

- Vorstellung teamCRM
- RAP-Framework Basics
- Custom Widgets
- Integration mit Browser-Addins
- Deployment

#### Hintergrund

- teamCRM
	- CRM-Anwendung für kleine und mittelständische Unternehmen
	- Vertrieb: Software as a service (SaaS)
	- Zentrales Hosting
	- Mandantenfähig
- CRM-Funktionalitäten
	- Adressmanagement
	- •Termine+Aufgaben
	- •Kalender
	- E-Mail
	- Verkaufschancen
	- •Reports, …

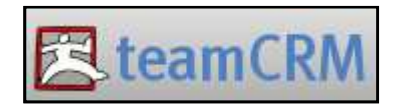

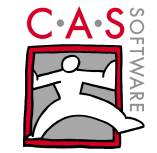

#### Meilensteine

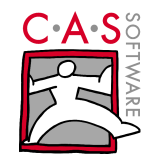

- Dez 2006: Projektbeginn
	- Technologieauswahl: GWT vs. RAP
	- • PRO GWT
		- **•** Relativ weit fortgeschritten  $\bullet$
		- "Community", Widgets, Libs
	- PRO RAP
		- Bewährte Konzepte (SWT, JFace) → Dokumentation<br>● Anspreshendes Laveut  $\bullet$
		- •Ansprechendes Layout
		- Erweiterbarkeit durch komponentenorientierte Laufzeitumgebung
- Mär 2007: Start der Entwicklung
	- Agiles Vorgehen (SCRUM)
	- Regelmäßige Abstimmung mit RAP-Team von Innoopract
- Mär 2008: Erste öffentliche Demo auf der Cebit
- Aug 2008: Release v1

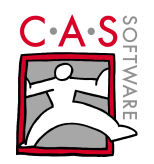

#### Demo

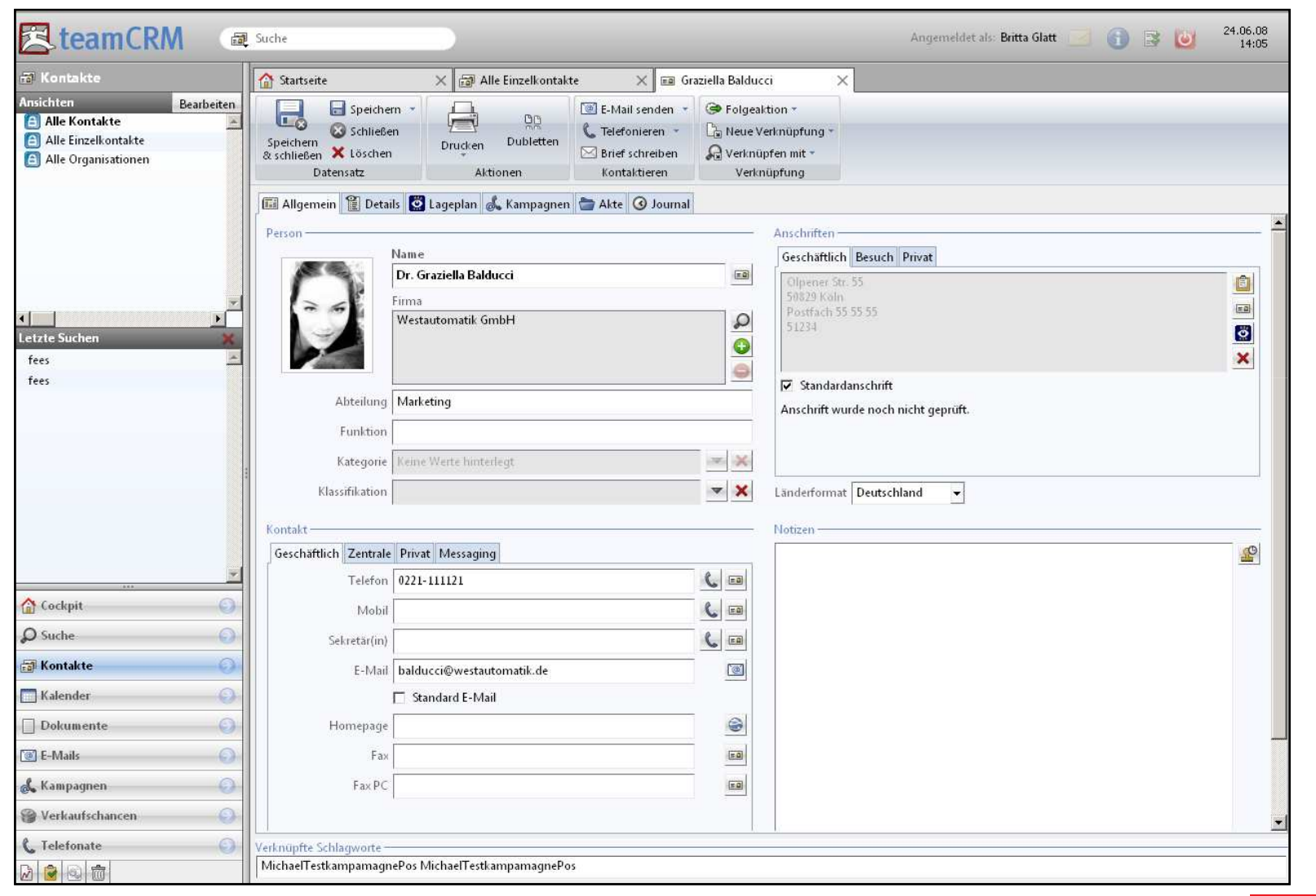

01.07.2008

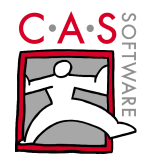

#### **Plug-ins, Plug-ins, Plug-ins...**

OSGi spezifiziert ein dynamisches Komponentenmodell:

- 1. Module Kapselung und Deklaration von Abhängigkeiten
- 2. Life Cycle API für Lifecycle Management
- 3. Service Registry Bereitstellung von Funktionalität
- 4. Security layer Einschränken von Funktionalität

Eclipse stellt mit Equinox eine OSGi Implementierung zur Verfügung

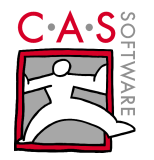

#### **Bereitstellung eines leistungsstarken UI Konzepts**

- 1. Standard Widget Toolkit (SWT)
	- stellt der Eclipse Plattform native Widget Funktionalität betriebsystemunabhängig zur Verfügung
- 2. JFace
	- **Eiter Stellt Klassen zur Verfügung, die Routineaufgaben der Oberflächen** Programmierung vereinfachen
- 3. Workbench
	- **Extractate verantwortlich für die Präsentation und Koordination der** Benutzeroberfläche

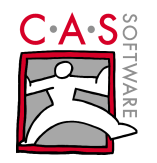

#### Was ist RAP?

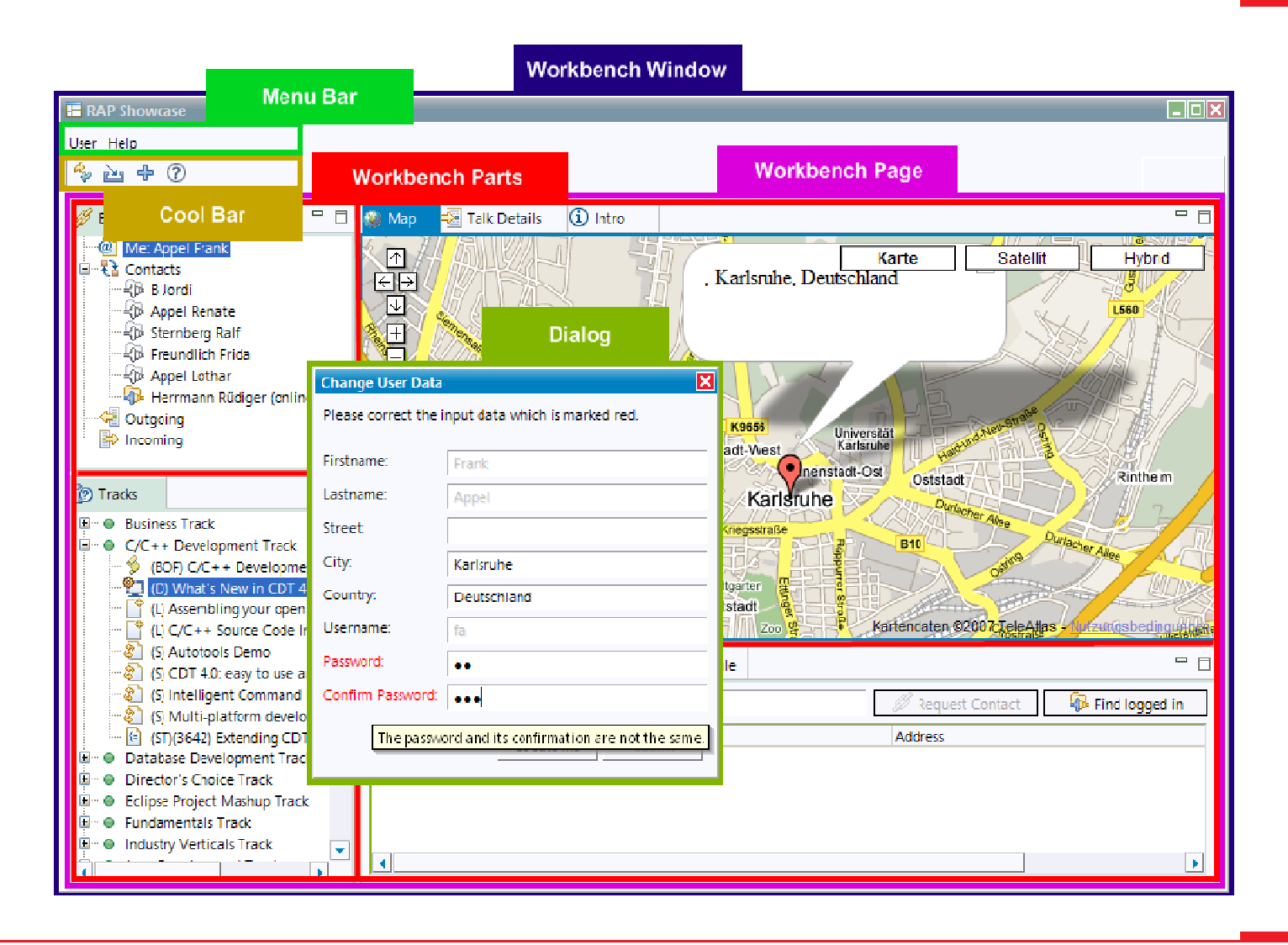

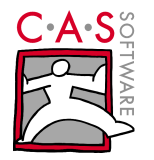

#### **RAP –Wiederverwendung von RCP Plug-ins**

- 1. 70% 90% Wiederverwendung ist möglich
- 2. RAP implementiert nur eine Teilmenge von RCP!
- 3. Auslagerung inkompatiblen Codes in Fragmente<br>4. Anwendungen müssen Multi-User fähig werden
- 4. Anwendungen müssen Multi-User fähig werden

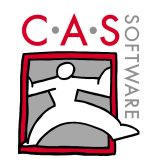

#### Wie funktioniert RAP?

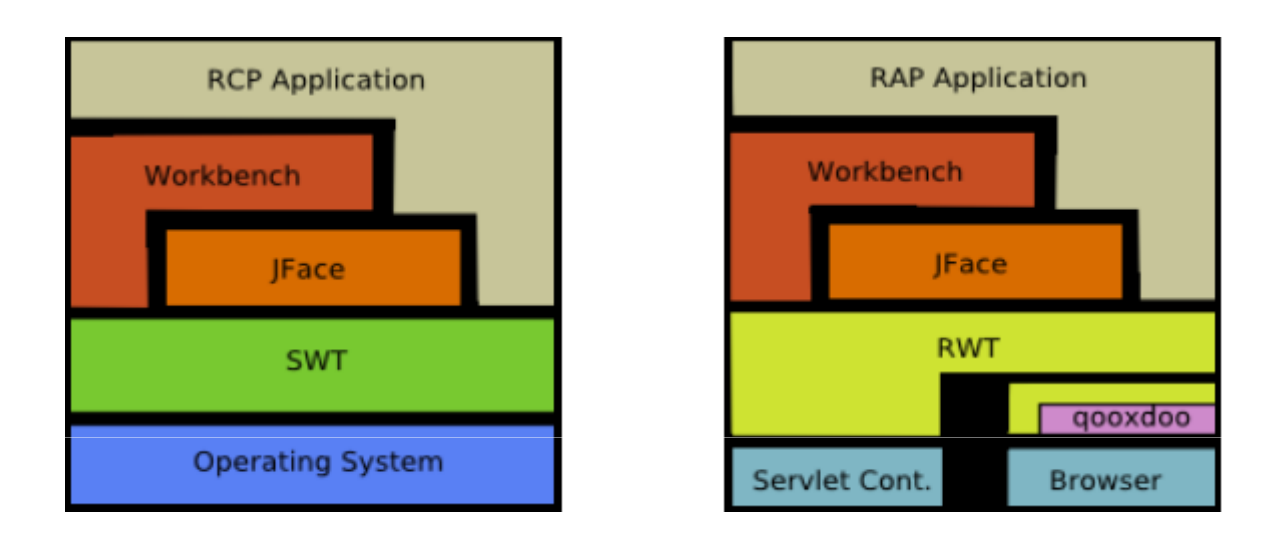

1.SWT wird von RWT ersetzt - RWT stellt die Oberfläche im Browser dar

- 2.Die darüberliegenden Schichten bleiben aber größten Teils unverändert
- 3.RWT benutzt *qooxdoo* um Widgets im Browser darzustellen

#### 4. Unterschiede:

- -Multi-User Umgebung: OSGi Bundles werden zwischen Sitzungen geteilt
- -Zusätzliche API für spezielle Aufgaben der Web-Programmierung

#### Wie funktioniert RAP?

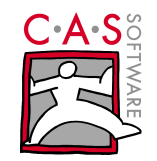

#### The Request Lifecycle

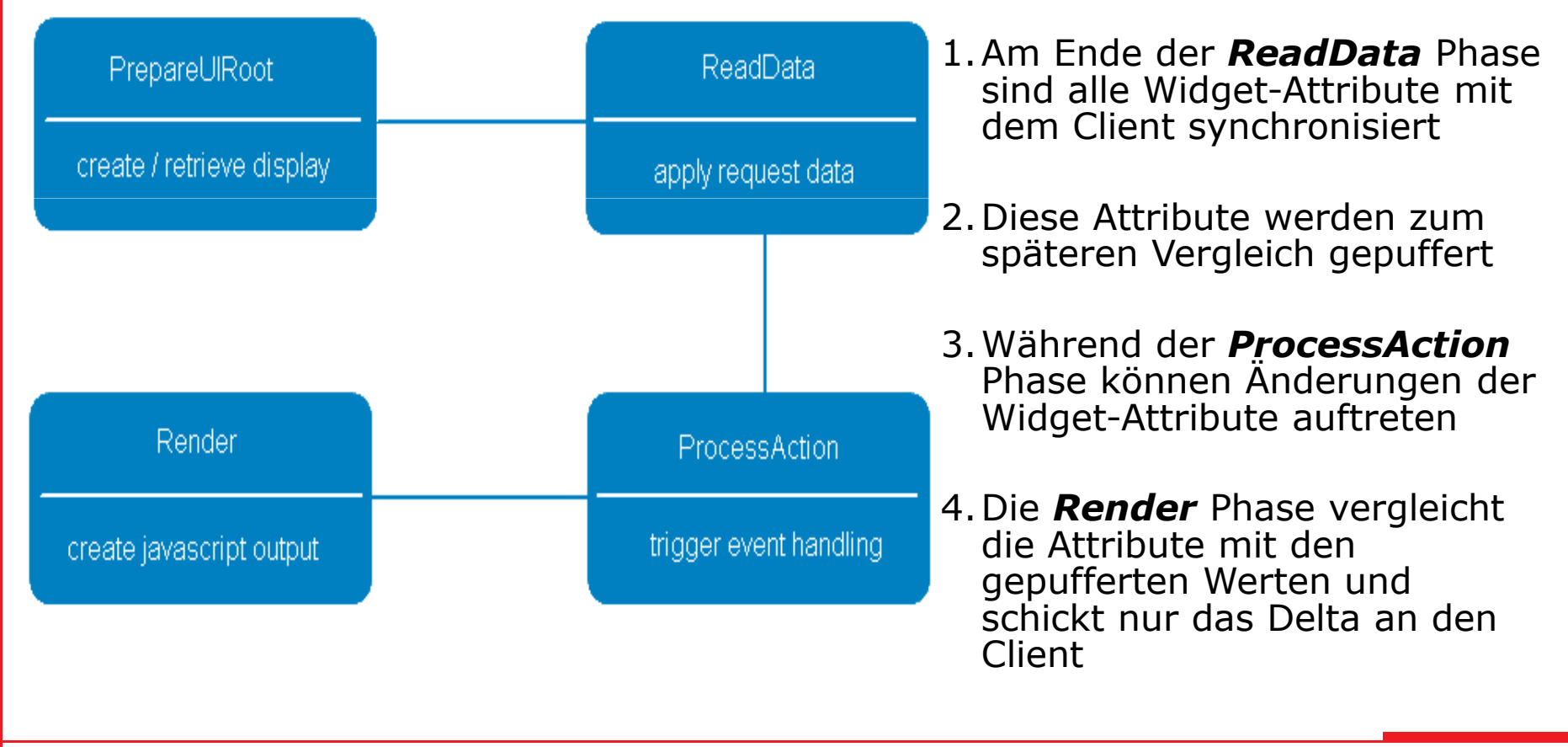

01.07.2008

#### RAP aus Sicht des Entwicklers

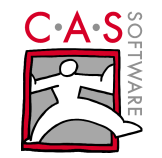

- - Der Applikationsstart beinhaltet die Ableitung oder Implementierung folgender Typen:
	- -WorkbenchAdvisor
	- -WorkbenchWindowAdvisor
	- -ActionBarAdvisor

- 1 P.

- -IPerspectiveFactory
- - Diese sind RCP Entwicklern sehr vertraut und dienen dem gleichen Zweck wie ihre RCP Equivalente

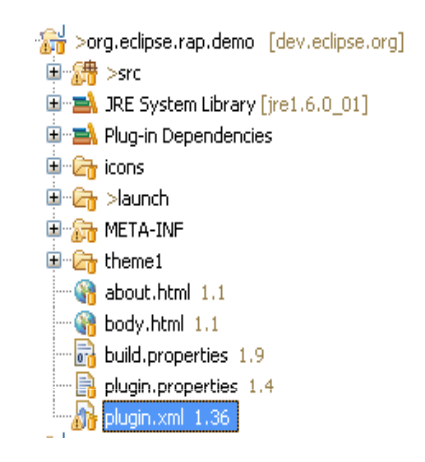

id="org.eclipse.rap.demo.demoentrypoint"

**Kextension** 

point="org.eclipse.rap.ui.entrypoint"> <entrypoint class="org.eclipse.rap.demo.DemoWorkbench" id="org.eclipse.rap.demo.entrypoint1" parameter="default"/> public class DemoWorkbench implements IEntryPoint { </extension> **public int createUI() {** Display display = PlatformUI.createDisplay(); return PlatformUI.createAndRunWorkbench( display, new DemoWorkbenchAdvisor() );

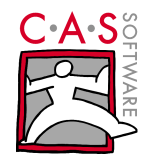

1. JDT: Content Assist, Refactoring, etc., PDE, Javadoc…

2.Der Entwickler kommt nicht mit Javascript, CSS, HTTP, etc. in Berührung

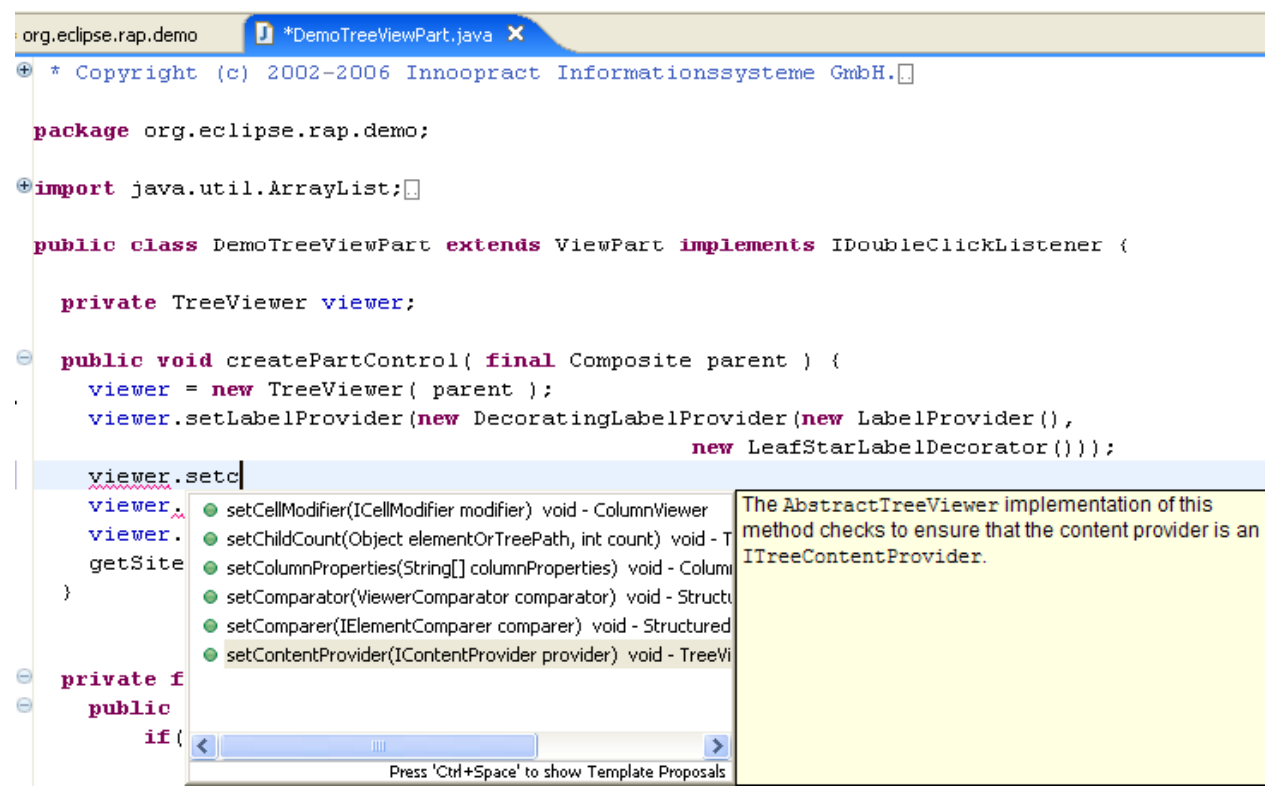

#### RAP aus Sicht des Entwicklers

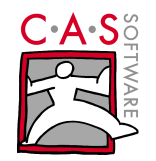

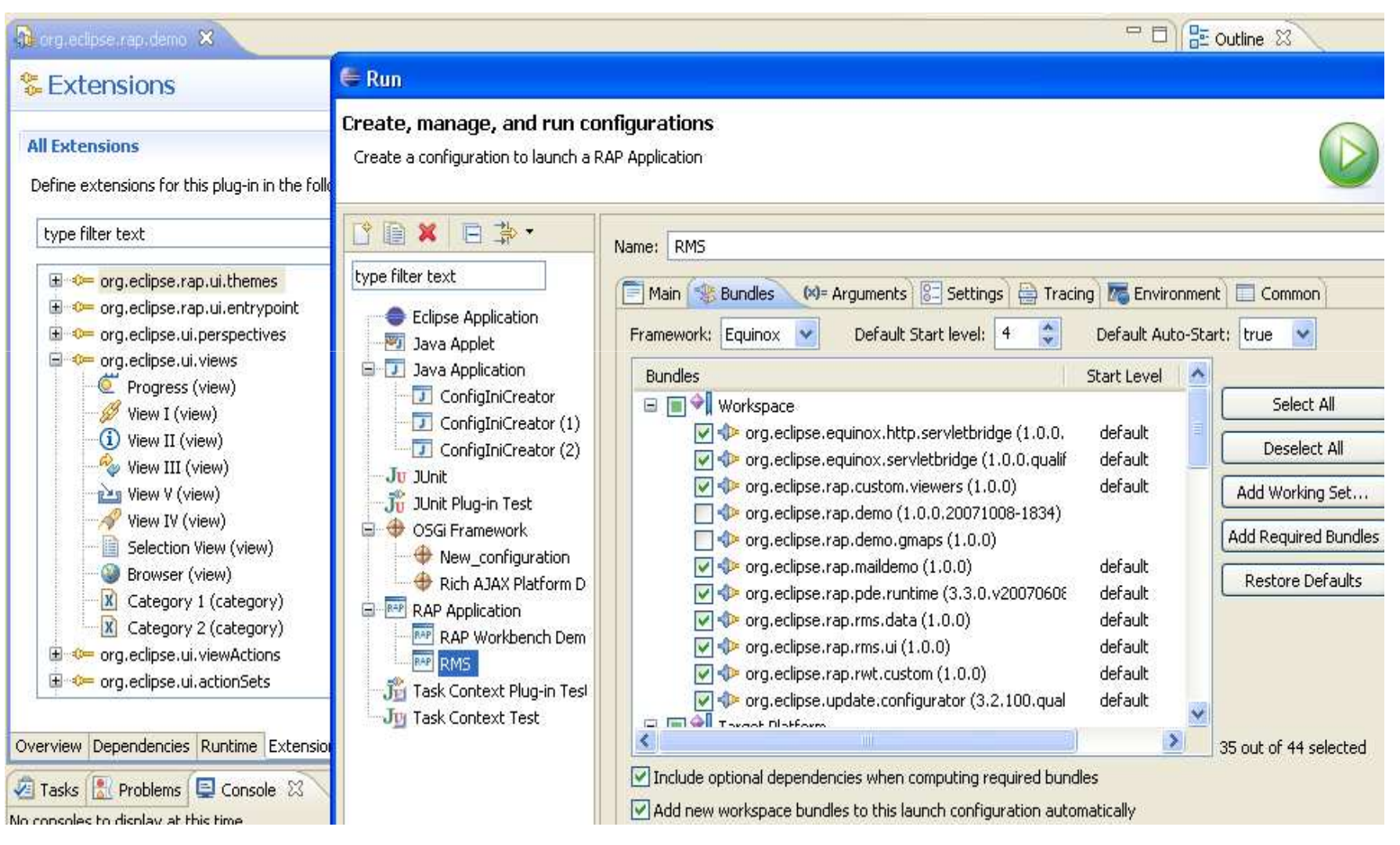

#### Anwendungsarchitektur

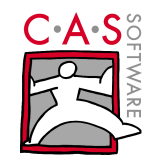

- Modularisierung mittels Plug-Ins
	- $\bullet$ Lose Kopplung
	- Definierte Schnittstellen
	- Leichte Austauschbar- und Erweiterbarkeit
- Analogie zur Eclipse IDE

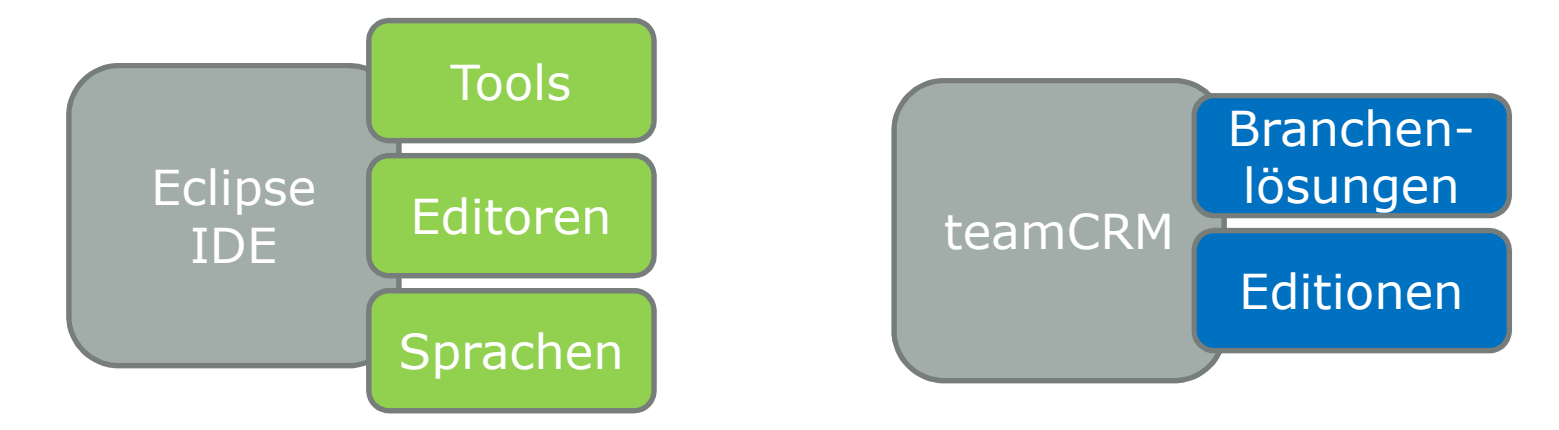

#### Plug-In-Abhängigkeiten

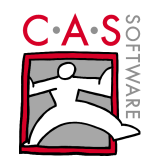

- Zwei Arten von Abhängigkeiten
	- • Package-Imports
		- Analog zur Verwendung von Bibliotheken $\bullet$

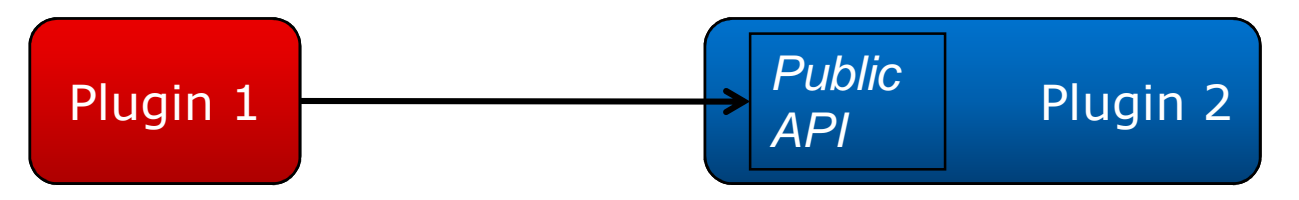

- • Extension Points
	- **Lose Kopplung** •
	- Abhängigkeit wahlweise optional •

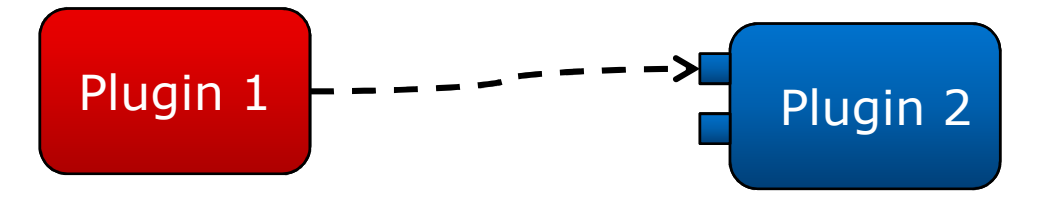

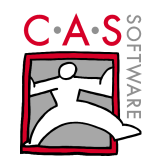

#### Anwendungsarchitektur – Plug-Ins

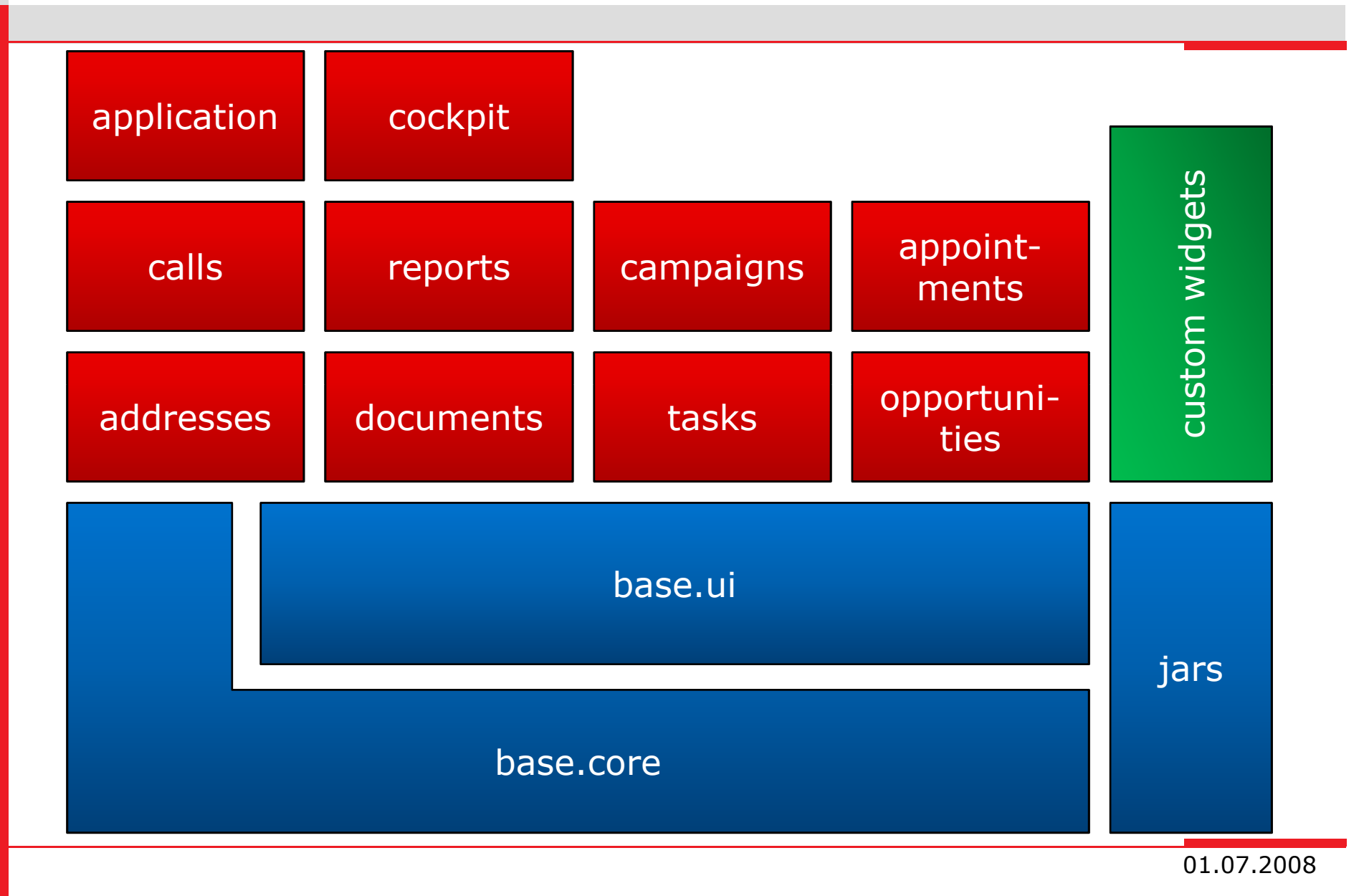

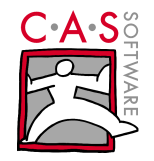

- In teamCRM: lokale Add-Ins für Komfortfunktionen
	- $\bullet$ Dokumentenhandling (Internet Explorer, Firefox)
	- •Emails (Outlook, Thunderbird)
	- Serienbriefe (Word)
- •Demo
- Kommunikation zwischen lokalen Add-Ins und teamCRM mittels Service-Handler
	- Service-Handler laufen im Session-Kontext
	- Server-getriggerte UI-Updates möglich (Beispiel: Neue archivierte E-Mail)

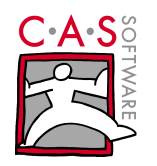

#### Custom Widgets

- Beispiele
	- Kalender
	- Toolbar
	- •Datepicker
	- Slider
	- Textfeld mit Vorschlagsliste
- Bestandteile
	- Qooxdoo-Implementierung $\bullet$
	- Java-SWT-Widget
	- RAP Life-Cycle-Adapter

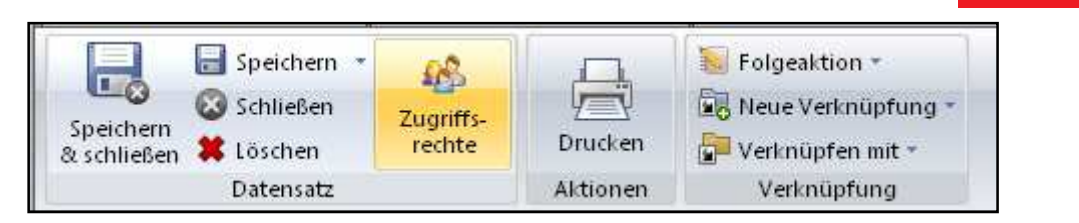

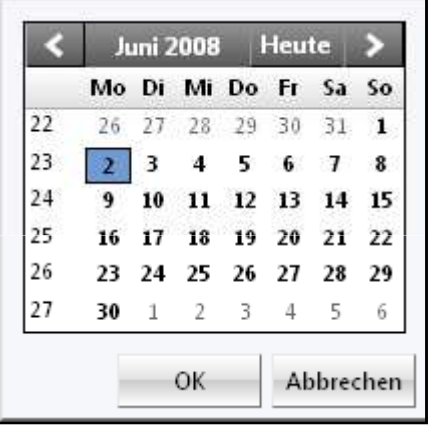

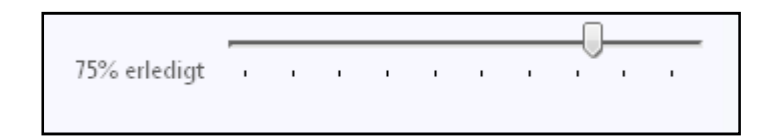

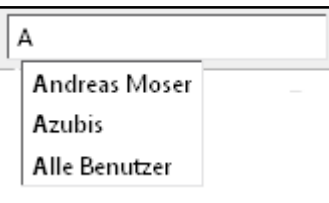

#### Custom Widgets cont.

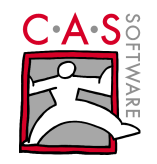

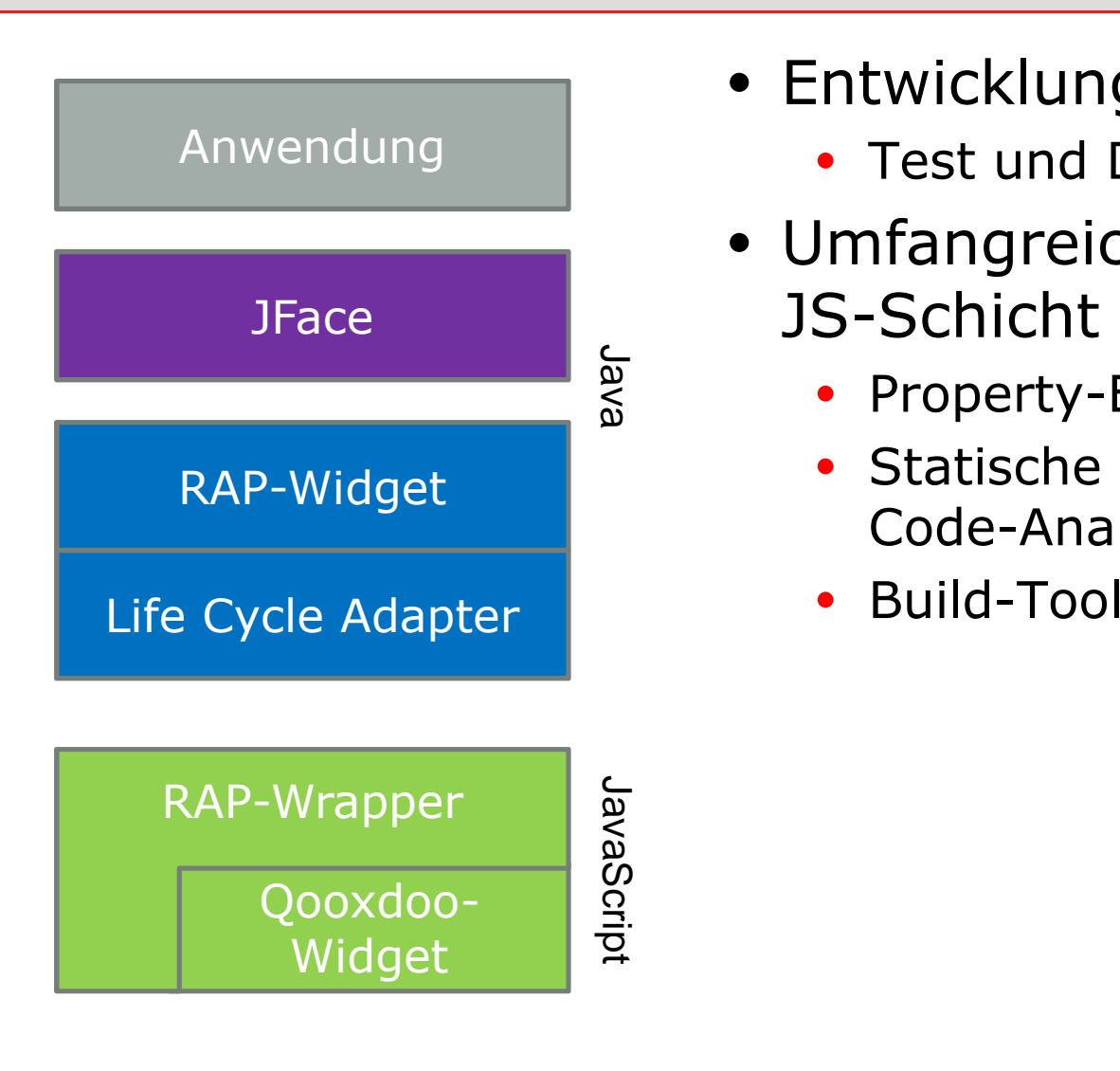

- Entwicklung Layer-spezifisch
	- Test und Demos je Schicht
- Umfangreiches Tooling für JS-Schicht
	- Property-Editor
	- Code-Analyse
	- Build-Tools

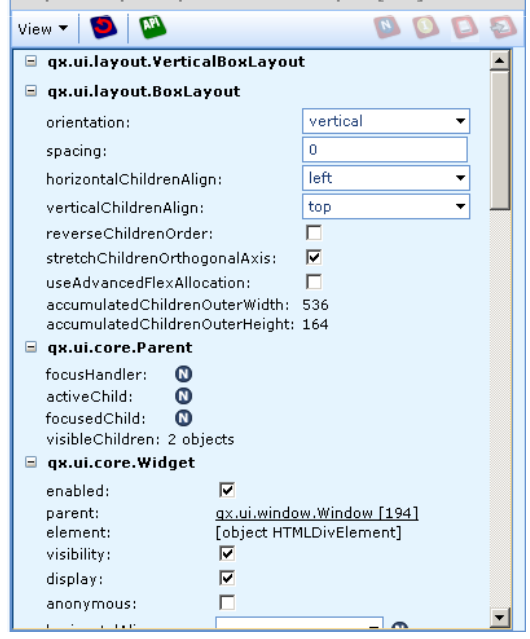

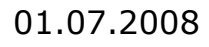

#### Fehlersuche

- Einfacher:
	- Bugs in Anwendungscode. •
	- Debugging lokal in Eclipse (Jetty) oder Remote (Tomcat)•
- Schwieriger:
	- Bugs in Custom-Widgets (JavaScript)<br>• Debugging mit Eirebug (Eirefox-Plug-
	- Debugging mit Firebug (Firefox-Plug-In) relativ komfortabel<br>In Tests in allen Browesus networdig • Tests in allen Browsern notwendig
	- In teamCRM: Umfangreiches Tooling für JS-Widgets (Objektinspektor, Code-Anomalien, etc.)
	- Qooxdoo-Know-How unabdingbar
- Aussichtslos:
	- Bugs im RAP-Framework  $\odot$
	- www.eclipse.org/rap/bugs.php

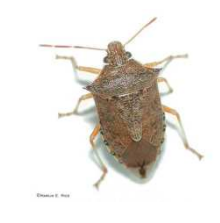

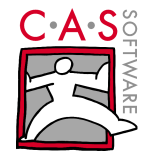

#### Theming

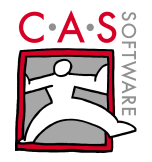

- Großteil des Aussehens von Widgets über Themes anpassbar
	- Farben, Ränder, Hintergrund, Fonts, etc
- Realisierung recht mühselig und zeitaufwändig
	- Themes werden statisch geladen  $\rightarrow$  Anwendungsneustart,  $\lim_{n \to \infty}$  Anderungen zu sehen um Änderungen zu sehen
	- Varianten für einen Widgettyp erst seit kurzem möglich
- Definition über Property-Dateien (in Zukunft CSS)

```
# Space between image and text# default: 2px
button.spacing: 5px
```
# Font for buttons with style PUSH or TOGGLE # default: 11px "Segoe UI", Corbel, Calibri, Tahoma, "Lucida Sans Unicode", sans-serif **button.font: 12px "Segoe UI", Arial, Helvetica, sans-serif**

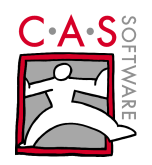

## Theming

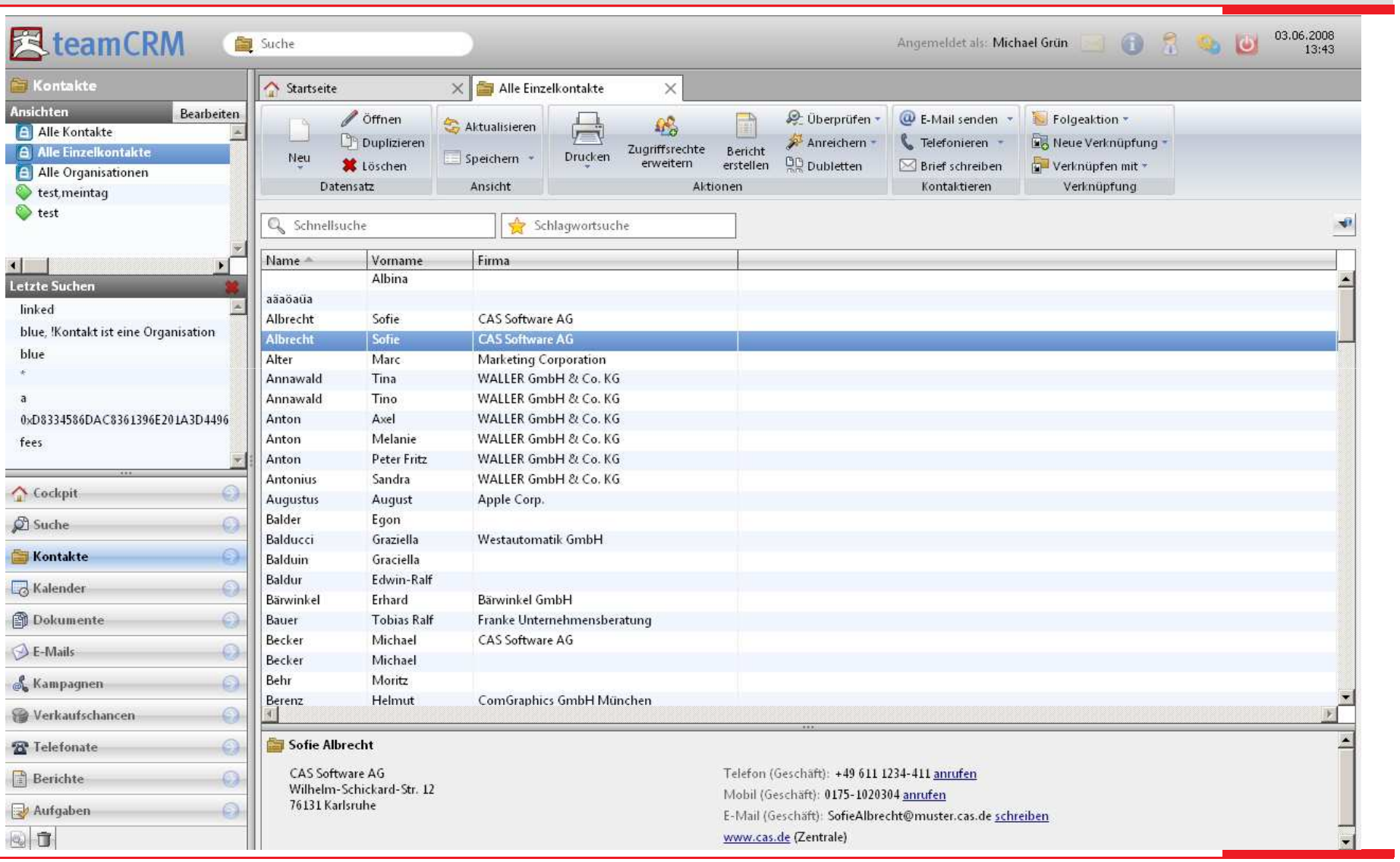

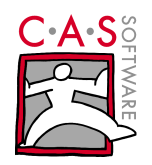

#### Anwendung ohne Theming

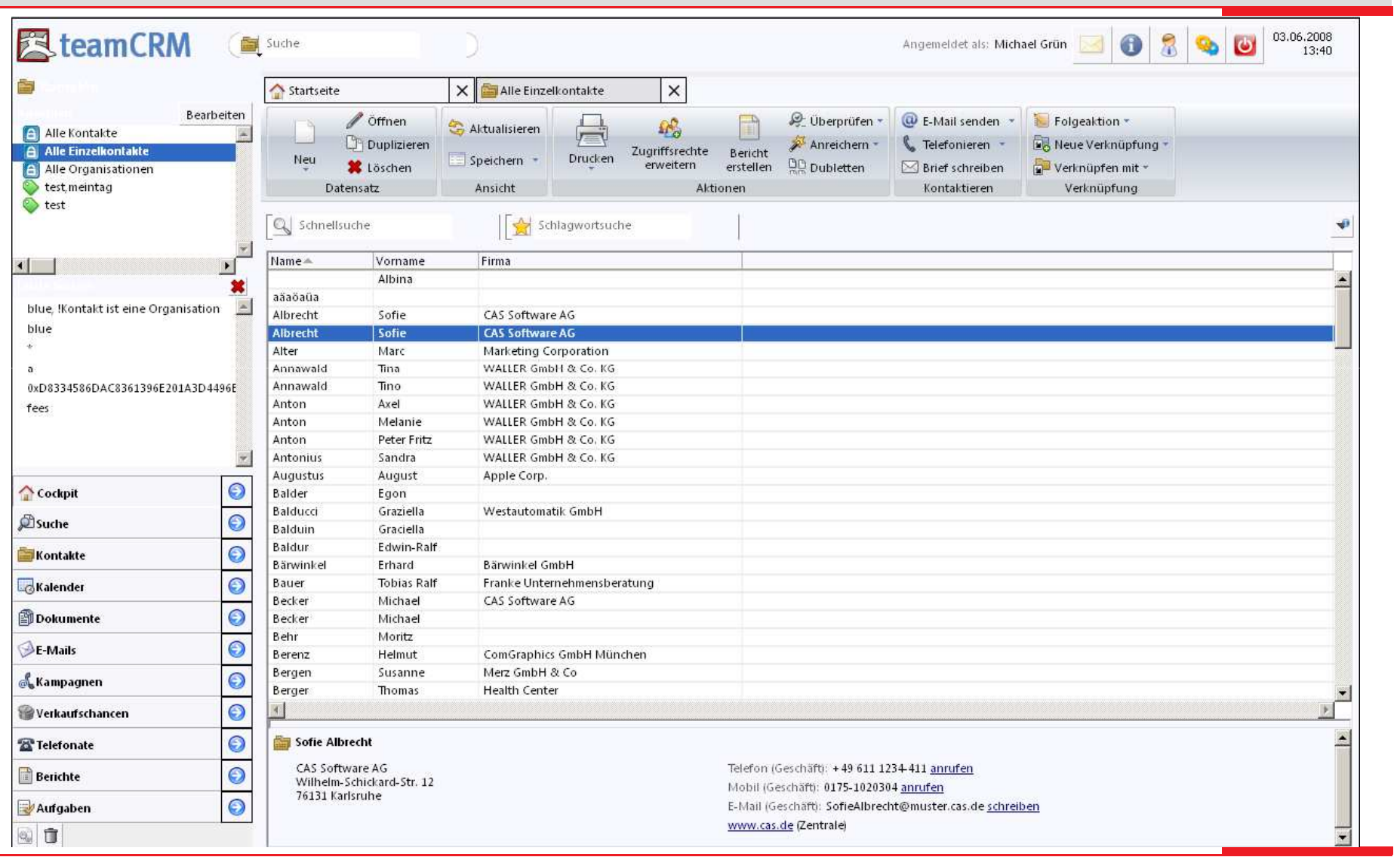

#### Deployment

- Presentation-Layer innerhalb von Equinox
- Business und Data Layer außerhalb
- $\blacktriangleright$ Integration von Nicht-OSGi Libs notwendig
	- Applikationsserver
	- •Javax-Servlet
- Kommunikation über **ServletBridge** 
	- Externe Packages in<br>Fauinox-Kontext •Equinox-Kontext verfügbar
	- Direkter Zugriff auf  $\bullet$ Java-Klassen möglich

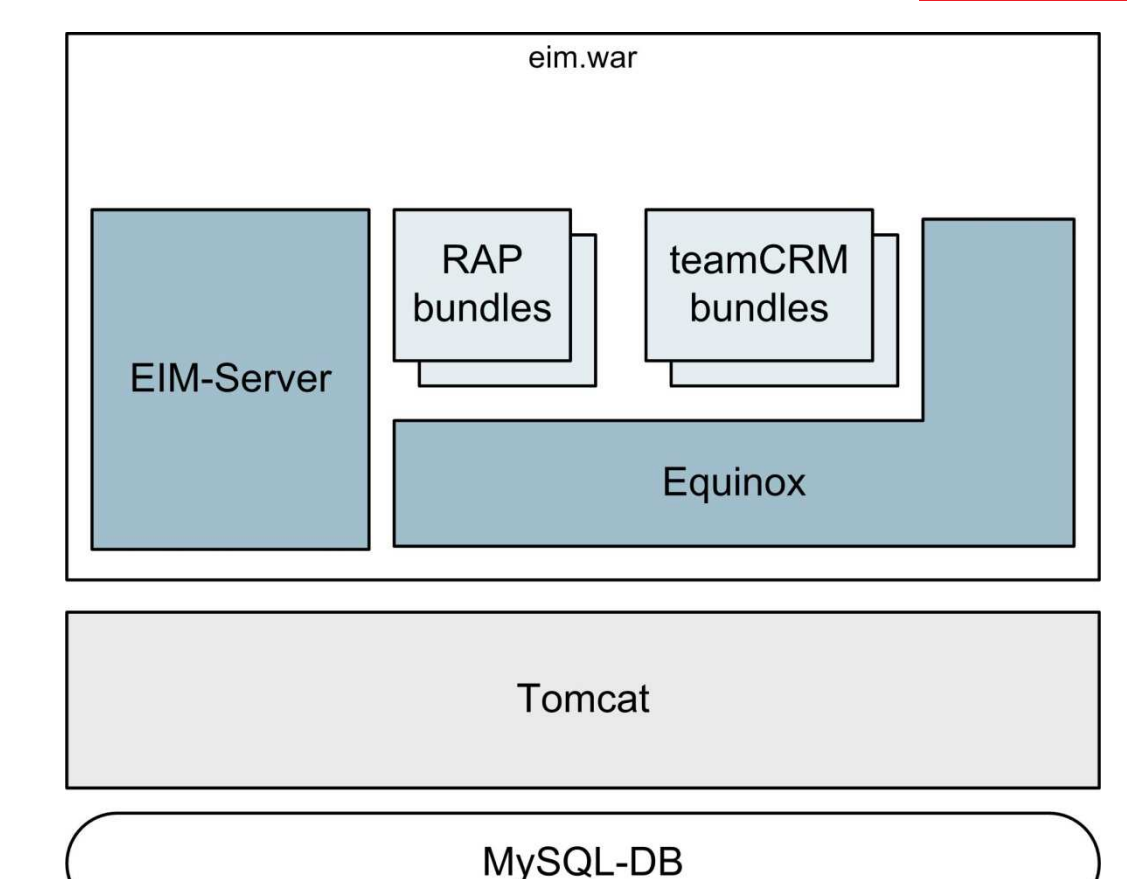

#### Build-Prozess

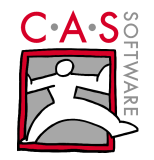

- Vollautomatisierter Daily-Build
	- Eclipse Release Enginieering (Releng) $\bullet$ 
		- •Abrufen der Sourcen
		- Kompilieren
		- Feature erstellen
		- War-File packen
		- Auf Test-Rechnern verteilen
	- • Der Deployment-Prozess ist relativ stabil…
		- Aber: Bundle-Abhängigkeiten werden erst zu Laufzeit aufgelöst $\bullet$
		- $\bullet$ Fehleranalyse oft langwierig und mühsam

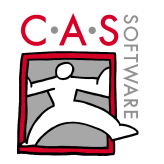

#### Performance

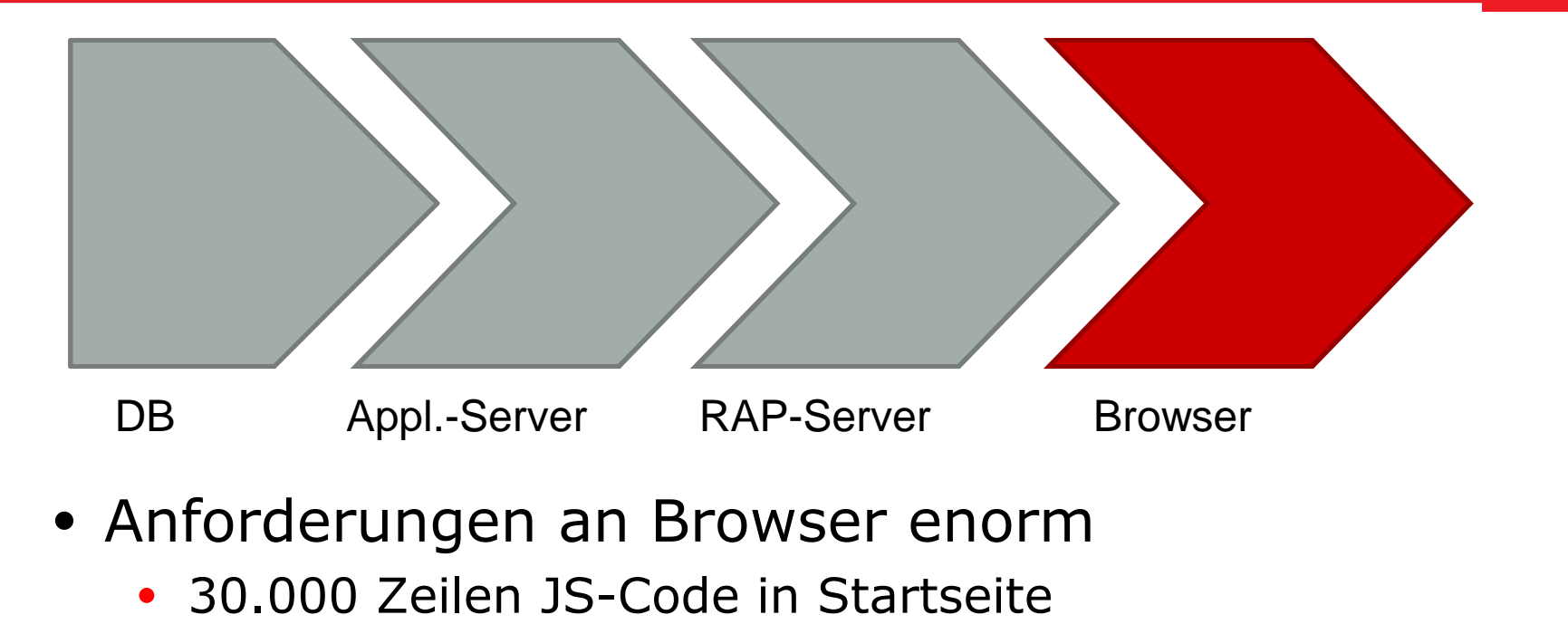

- $\sim 4000$  <div>
- Viele kleine Requests
- Geschwindigkeit
	- Viel RAM & Multi-Core ein Plus
	- Firefox 3, Safari spitze, IE7 eher zäh

#### Speicher & Performance

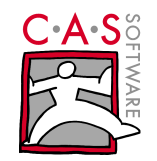

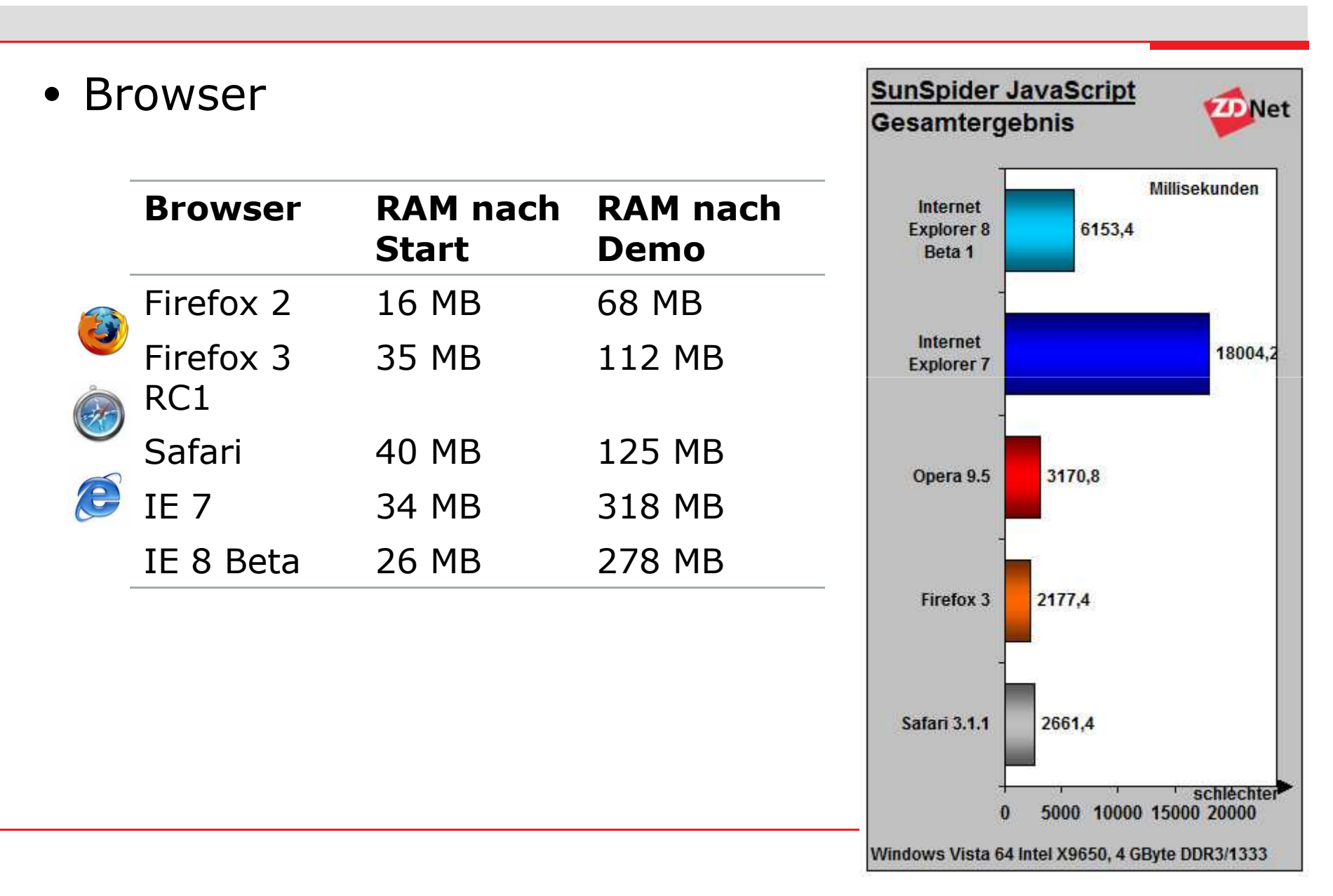

#### Fazit

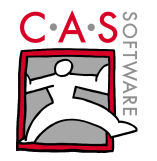

- RAP bietet mit SWT, JFace, Workbench solides Fundament für Anwendungen
	- Saubere Anwendungsarchitektur möglich
		- $\bullet$ Modularisierung mittels Bundles
		- MVC mit JFace-Viewern
		- Lose Kopplung dank SelectionService, etc. $\bullet$
- Einschränkungen
	- RCP-Komponenten manchmal nicht flexibel genug
	- Theming recht aufwändig
	- Browser als Laufzeitumgebung nur bedingt geeignet•

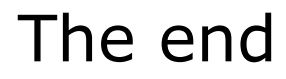

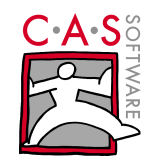

• Demo: Plug-ins austauschen

### Backup

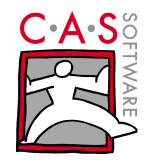

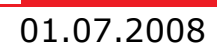